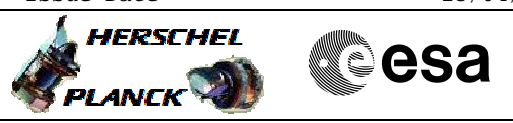

# **Procedure Summary**

#### **Objectives**

The objective of this procedure is to load a new version of the

- on board software for the redundant DPU - Switch to PACS bus profile
- Disable SDB FDIR for PACS RTA
- Enable RT interrogations for PACS RTA
- Power on redundant DPU
- Enable SDB FDIR for PACS RTA
- Load new OBSW using H\_FCP\_OBS\_4110
- Update ASW with new OBSW
- Write new OBSW to EEPROM
- Disable RT interrogations for PACS RTA
- Power off redundant DPU

Based on procedure: Pacs\_LoadDpuObsw\_Redundant\_28\_09\_2007

#### **Summary of Constraints**

#### **PACS has been switched off for at least 4 minutes.**

**This procedure is valid for the DPU OBSW version 9.04**

## **Spacecraft Configuration**

#### **Start of Procedure**

<span id="page-0-0"></span> Pacs\_LoadDpuObsw\_Redundant File: H\_FCP\_PAC\_RLDM.xls Author: R. Biggins

PACS is OFF

- All PACS units powered off
- UIU table shows PACS units OFF

**End of Procedure** PACS is OFF - All PACS units powered off - UIU table shows PACS units OFF

### **Reference File(s)**

**Input Command Sequences**

**Output Command Sequences** HFPRLDM

#### **Referenced Displays**

**ANDs GRDs SLDs** ZAZ9B999

## **Configuration Control Information**

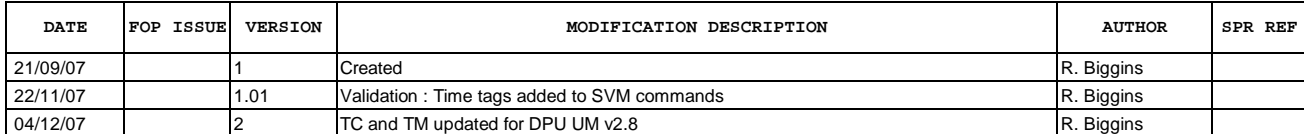

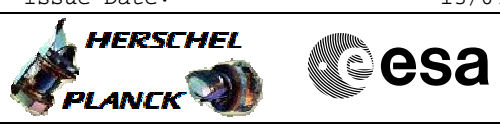

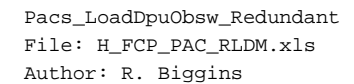

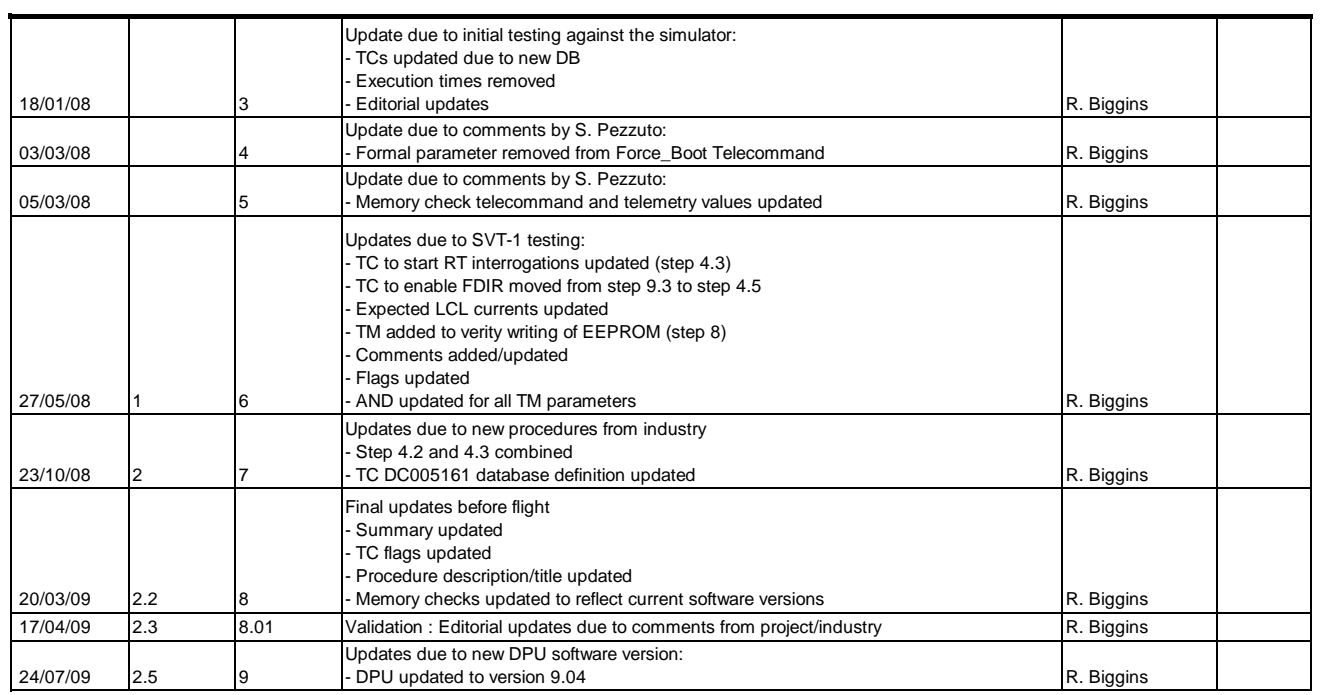

Doc No. :PT-HMOC-OPS-FOP-6001-OPS-OAH<br>Fop Issue : 3.0 Fop Issue : 3.0<br>
Issue Date: 3.0<br>
13/04/10 Issue Date:

 Pacs\_LoadDpuObsw\_Redundant File: H\_FCP\_PAC\_RLDM.xls Author: R. Biggins

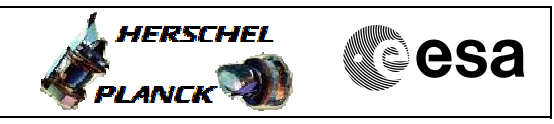

# **Procedure Flowchart Overview**

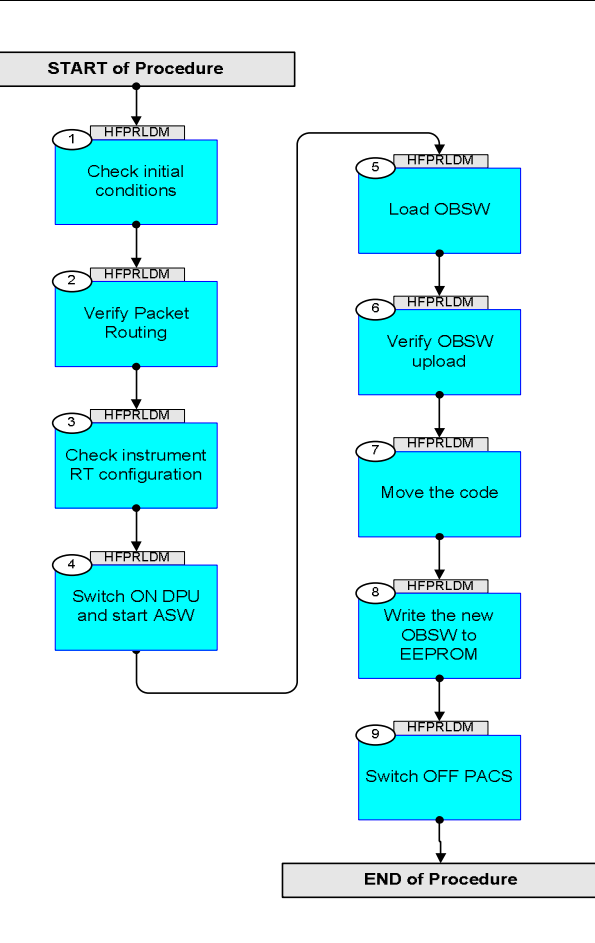

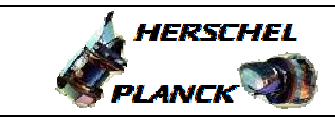

▓ੂੰesa

**Step No. Time Activity/Remarks TC/TLM Display/ Branch Beginning of Procedure** TC Seq. Name :HFPRLDM (Load DPU OBSW (Red)) TimeTag Type: N Sub Schedule ID: 1 Check initial conditions Next Step: 2 **Verify: PACS has been switched off for at least 4 minutes** 1.1 PACS input Verify that the PACS ICC has indicated whether the DPU is to be booted from the primary or secondary partition (step 4.4) **DPU\_PRTN = 1 or 2** Verify that the PACS ICC has indicated whether the software should be written to the primary or secoandary partition of the EEPROM (step 8) **WRITE\_PN = 1 or 2** Verify that the correct information has been supplied by the ICC: **Software Image** (verify with OBSM engineer) **Software Version/Subversion number** (step 7) The FP **NR\_WORDS** and **NR\_WORD2** should be set as follows (see step 7 and 8): **DPU OBSW v9.04 = 10CB4** 1.2 Spacecraft mode Verify Telemetry  **CurrentMode DEL34170 = Nominal** AND=ZAZ9B999 Verify Telemetry  $\text{ACC\_A\_MODE}$   $\qquad \qquad \text{AEE8G050}$   $\qquad \qquad \text{Nominal}$   $\qquad \qquad \text{AND=ZAZ9B999}$  1.3 Bus status Verify Bus configuration Verify: Active 1553 bus  $\text{Active\_Bus\_A\_B}$   $\text{DEFJ1160}$  = BUS\_A  $\text{AND=ZAZ9B999}$ 

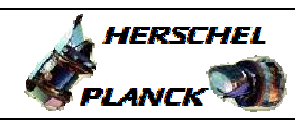

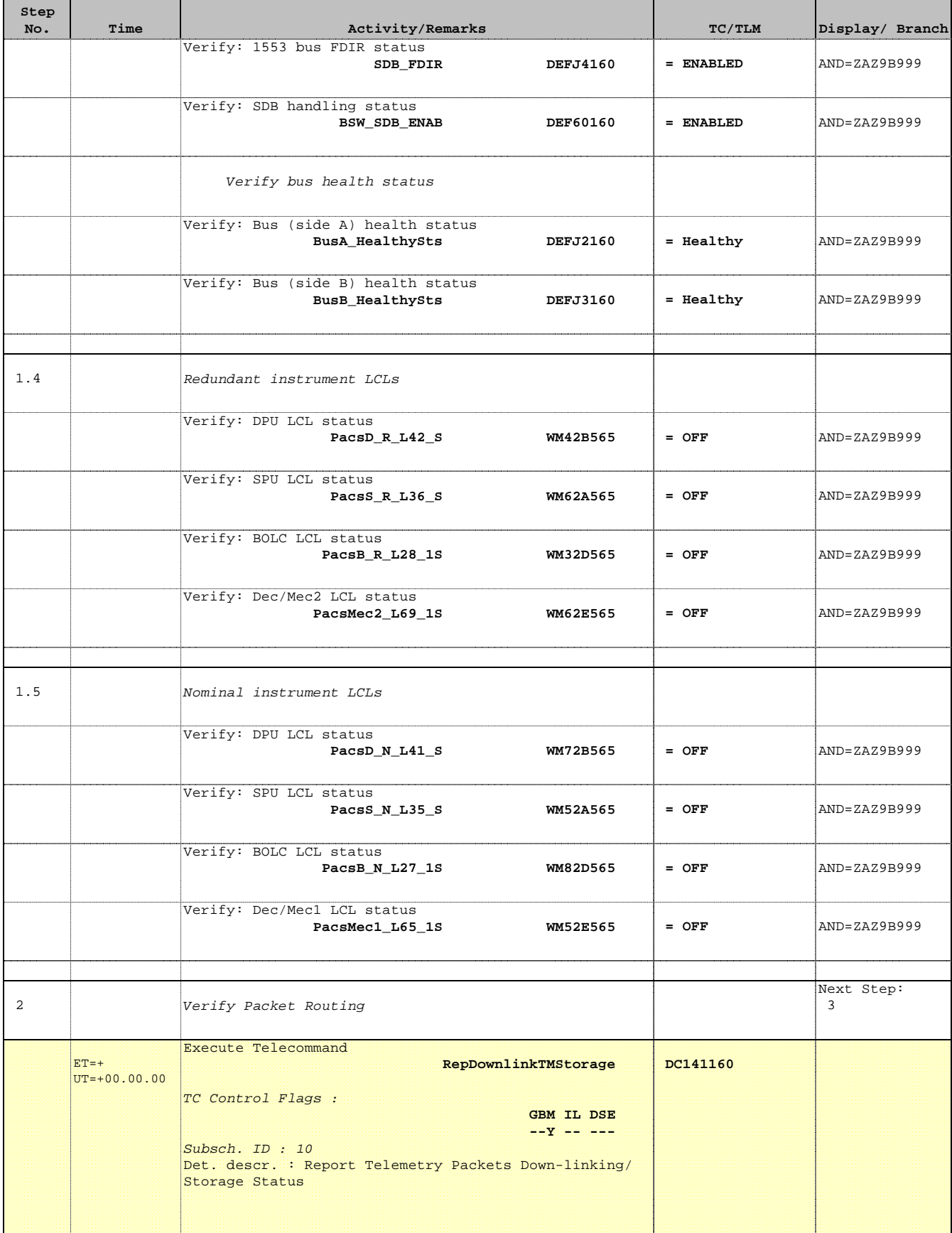

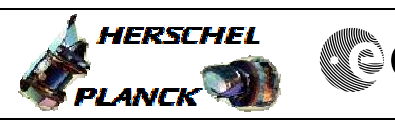

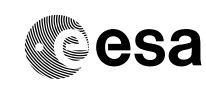

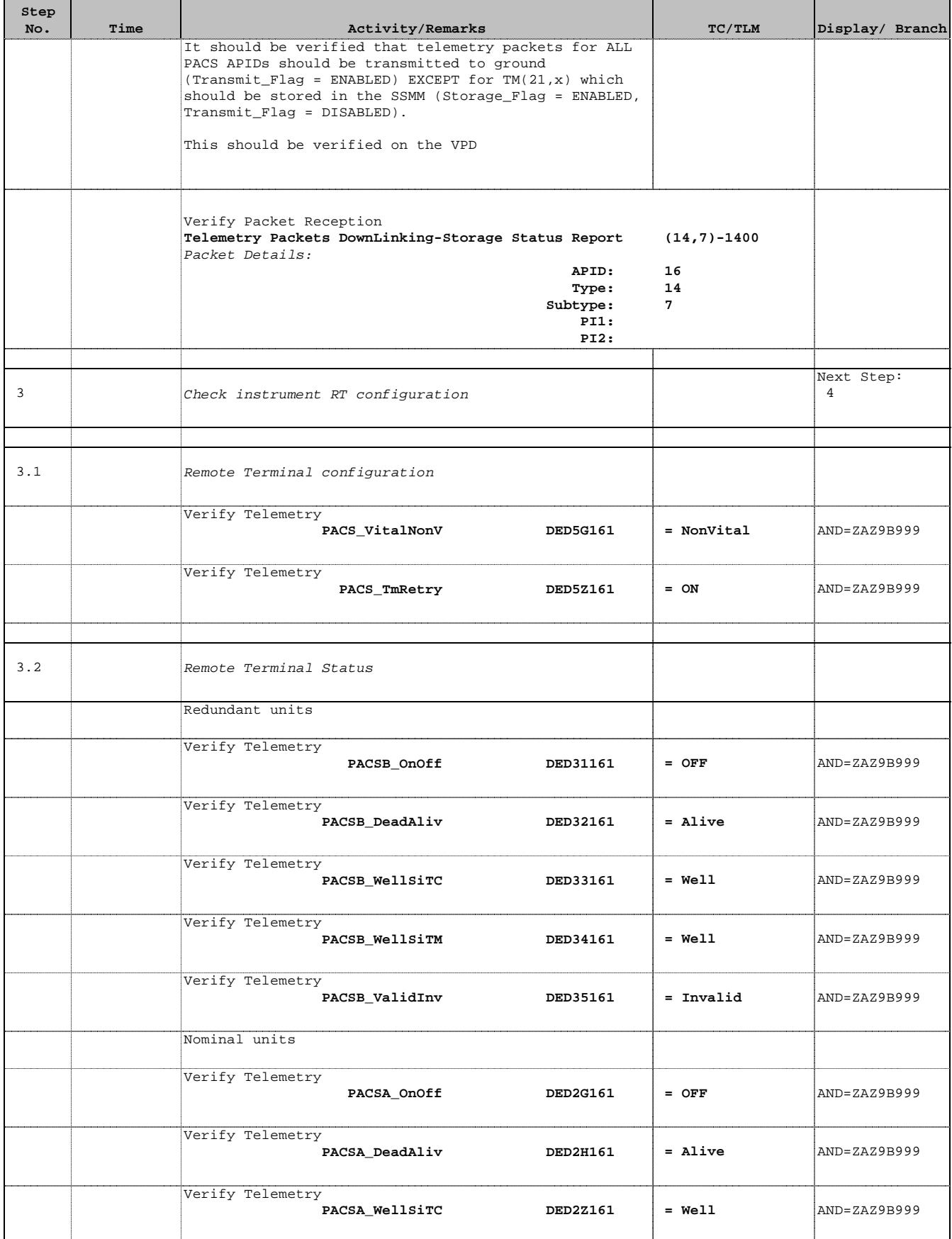

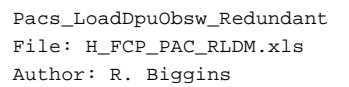

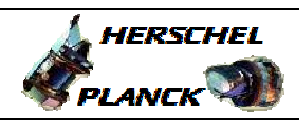

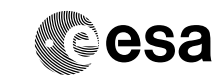

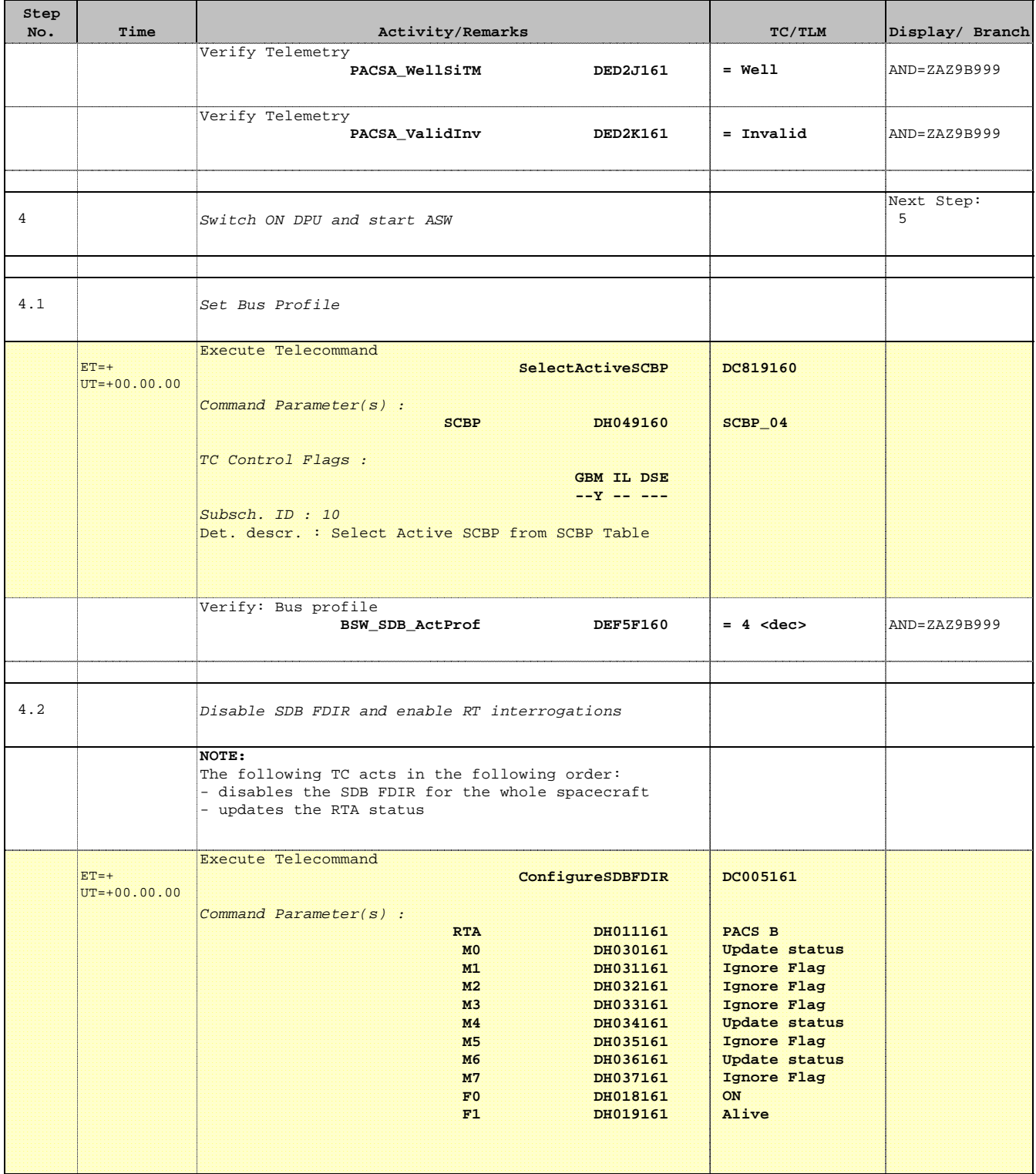

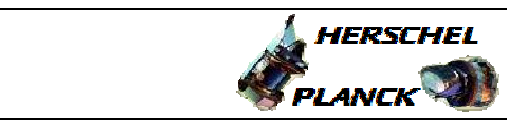

**CSA** 

T

 Pacs\_LoadDpuObsw\_Redundant File: H\_FCP\_PAC\_RLDM.xls Author: R. Biggins

 $\blacksquare$ 

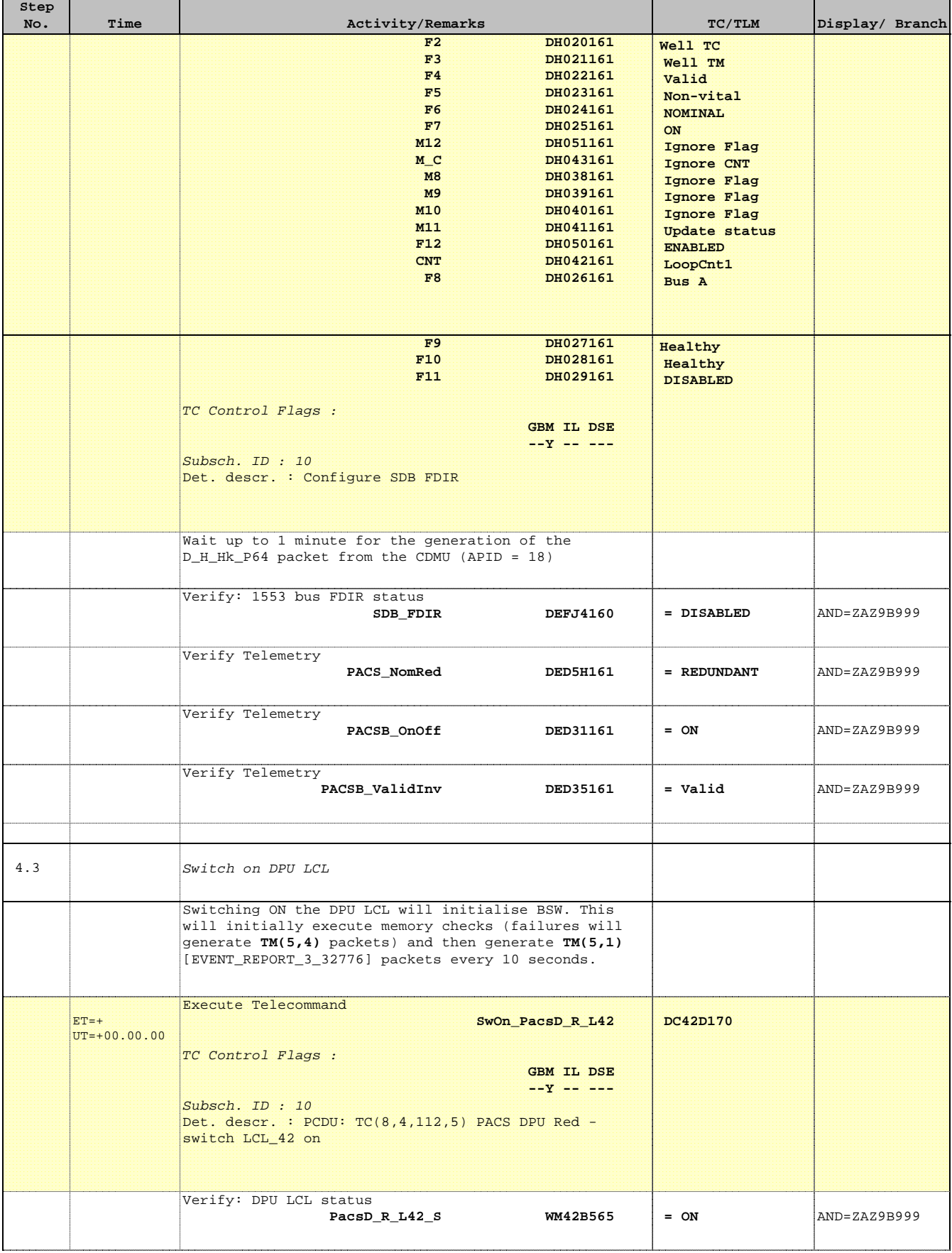

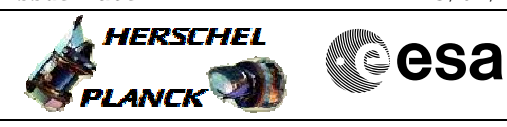

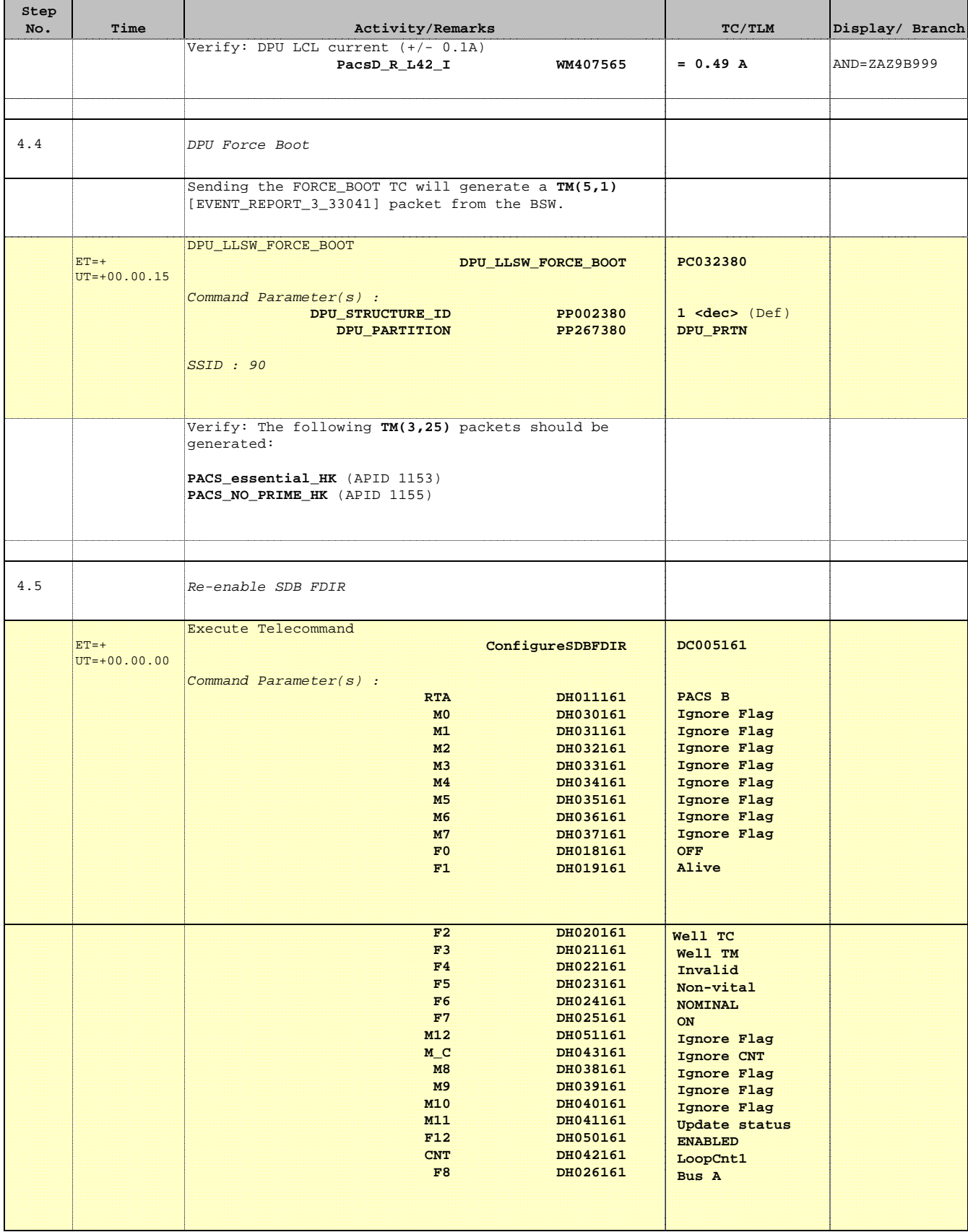

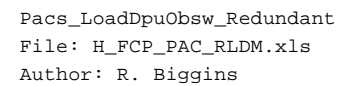

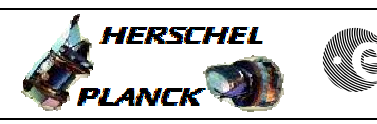

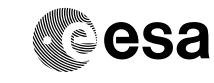

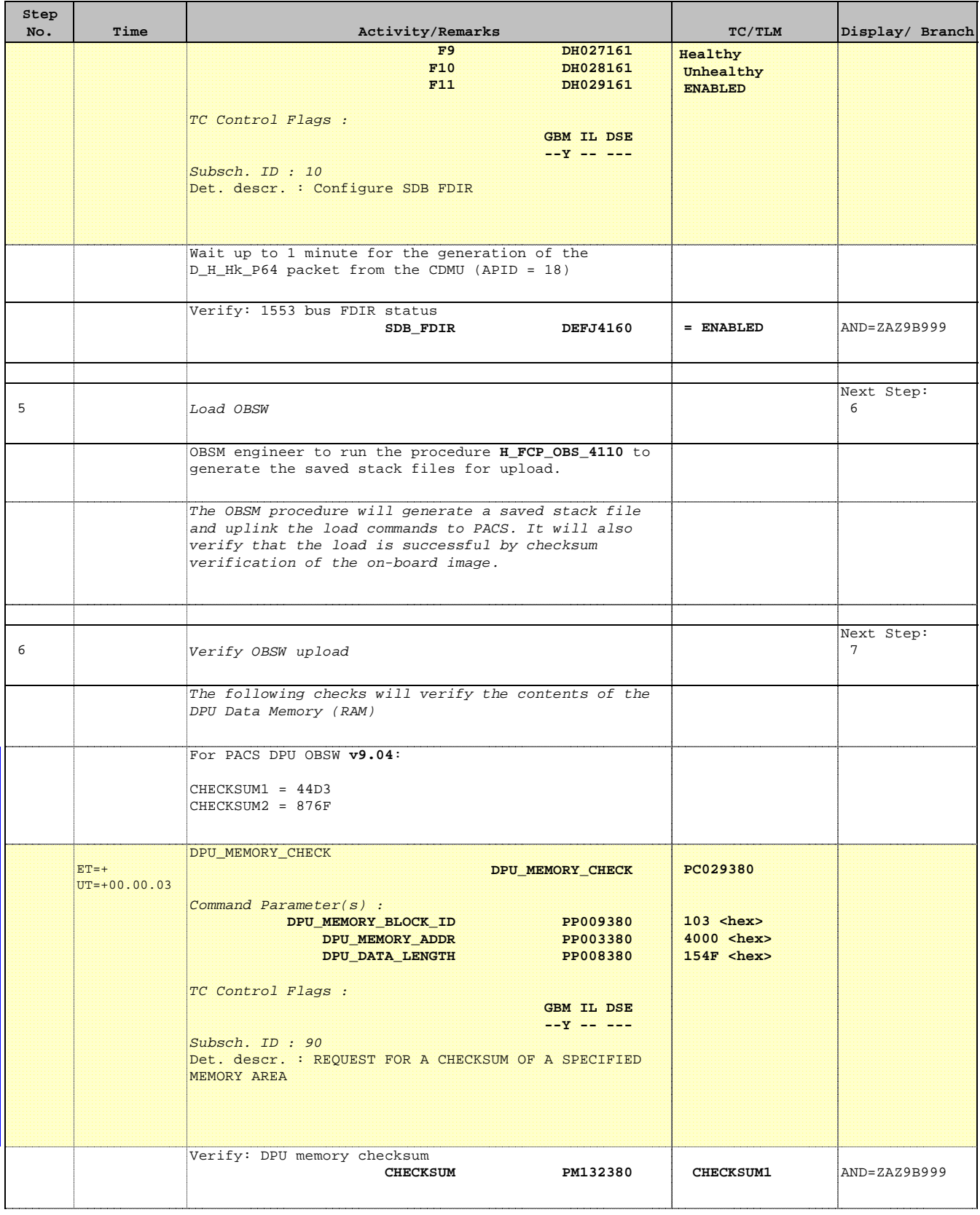

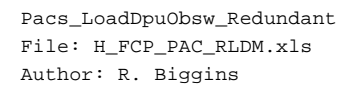

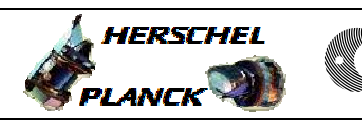

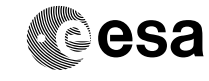

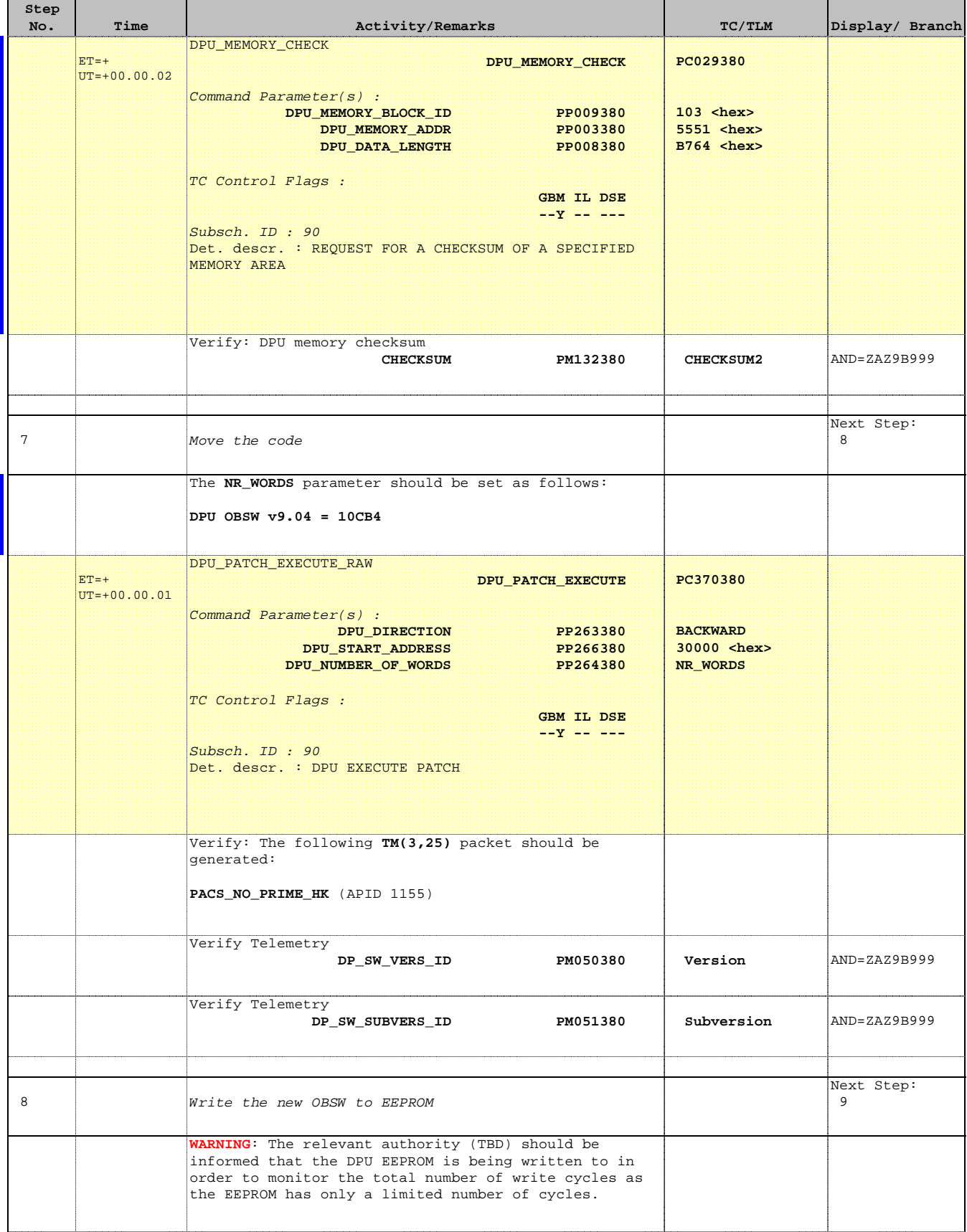

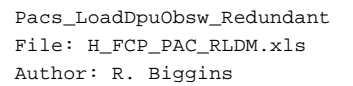

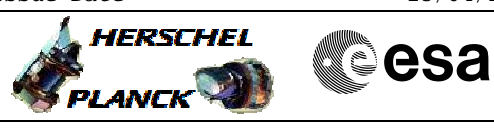

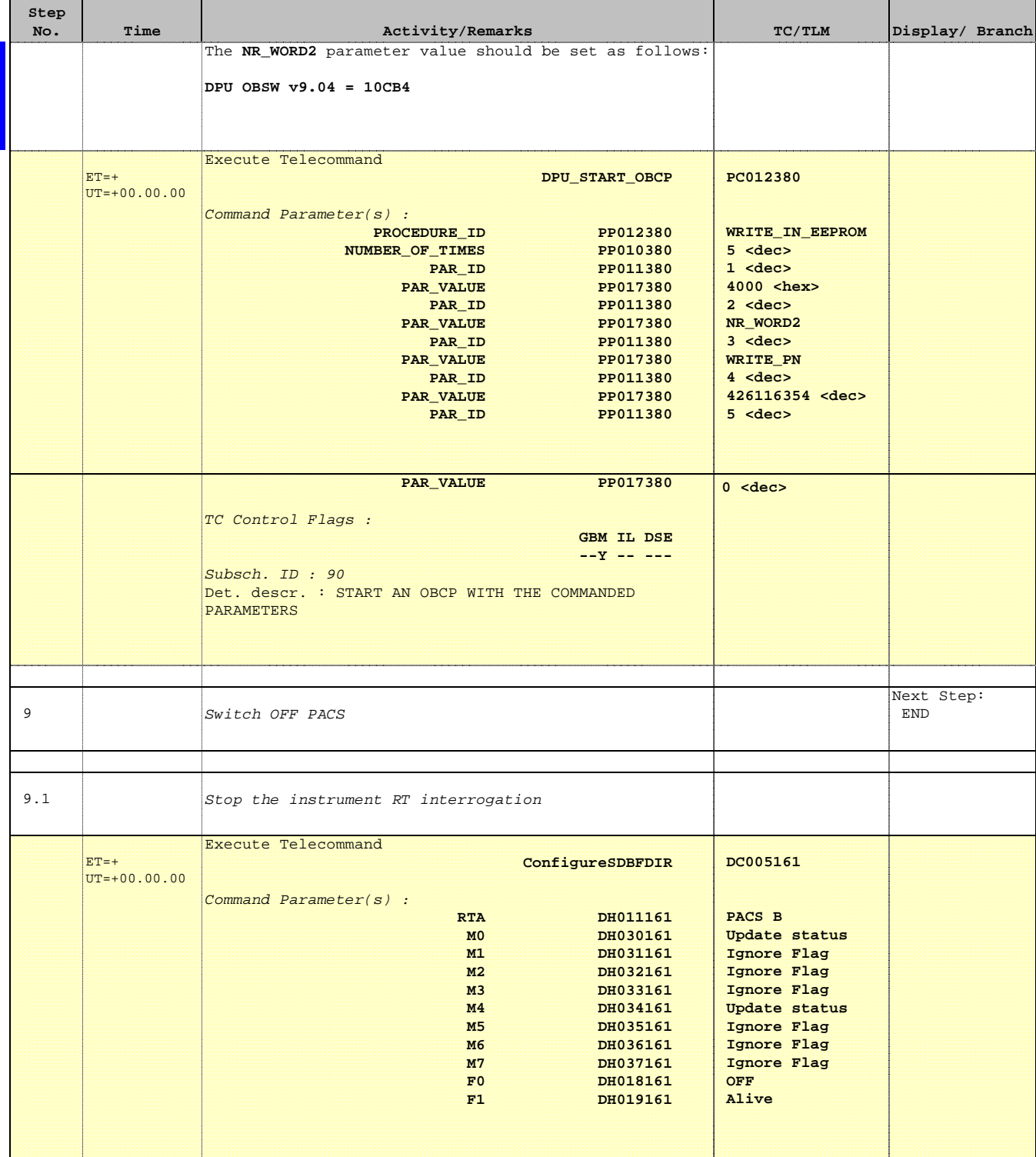

Doc No. : PT-HMOC-OPS-FOP-6001-OPS-OAH<br>Fop Issue : 3.0 Fop Issue : 3.0<br>
Issue Date: 3.0<br>
13/04/10 Issue Date:

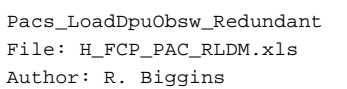

**Step** 

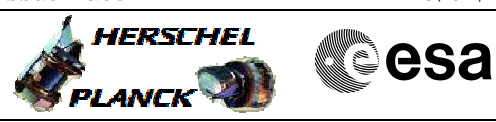

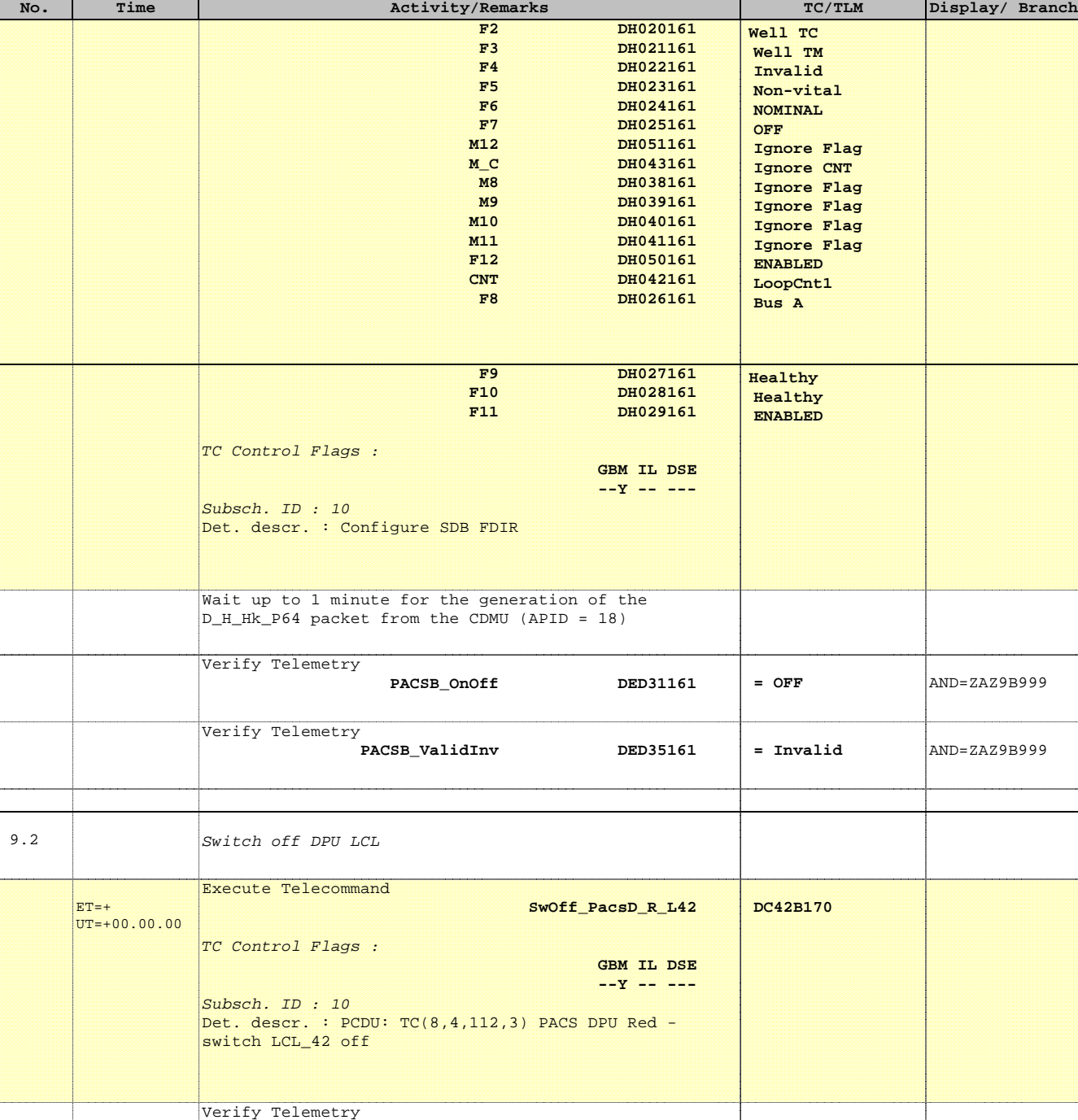

**PacsD\_R\_L42\_S WM42B565 = OFF**  $\lambda$ ND=ZAZ9B999

# **End of Procedure**

 $ET=+$